#### **6ProLaser 4 Menus**

The menu button accesses the following settings or modes:

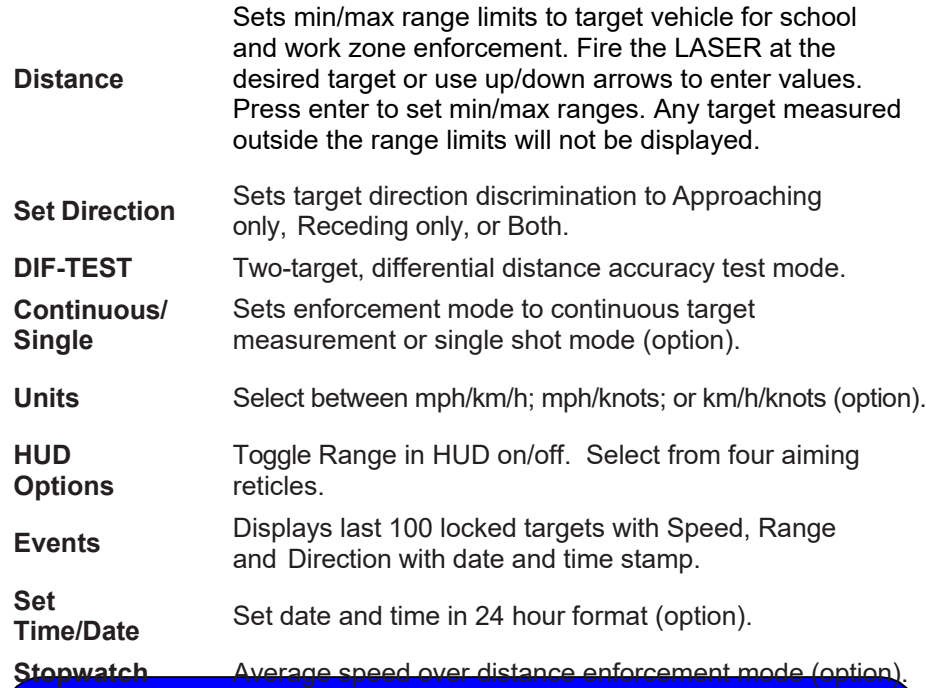

### **Accuracy Tests**

**Self-Test** Press the test button to run internal accuracy tests. **HUD Alignment Test**Place the ProLaser 4 in range mode. Select an isolated target ~100 feet away and sweep HUD horizontally and vertically across target. Listen for audio tone and verify aiming reticle on target coincides with tone and range measurement in HUD.**DifferentialDistance Test**Select two targets  $\sim$  50 and 100 feet away. Target each when prompted and verify range accuracy.

# **ProLaser 4 Quick Reference Guide RCMP Configuration**

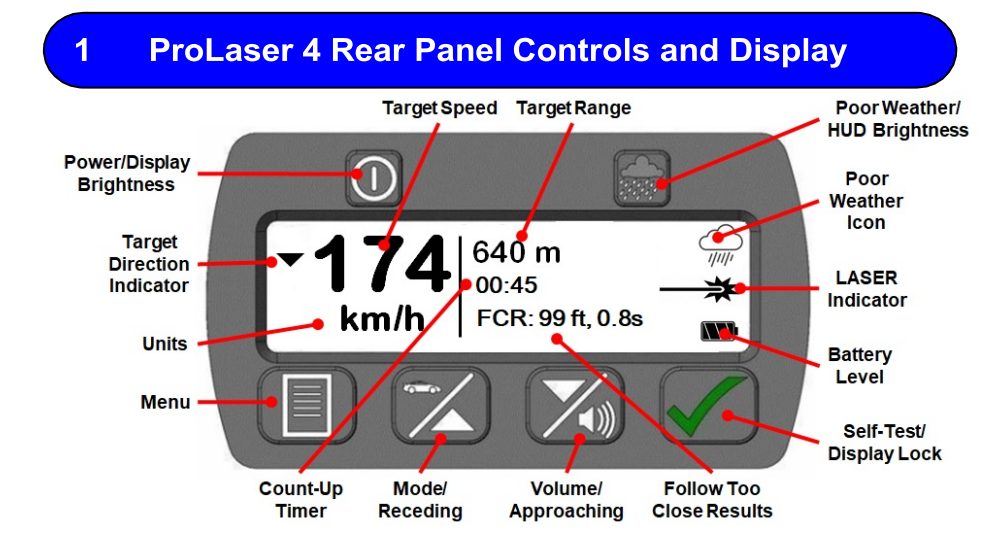

## **Head-Up Display**

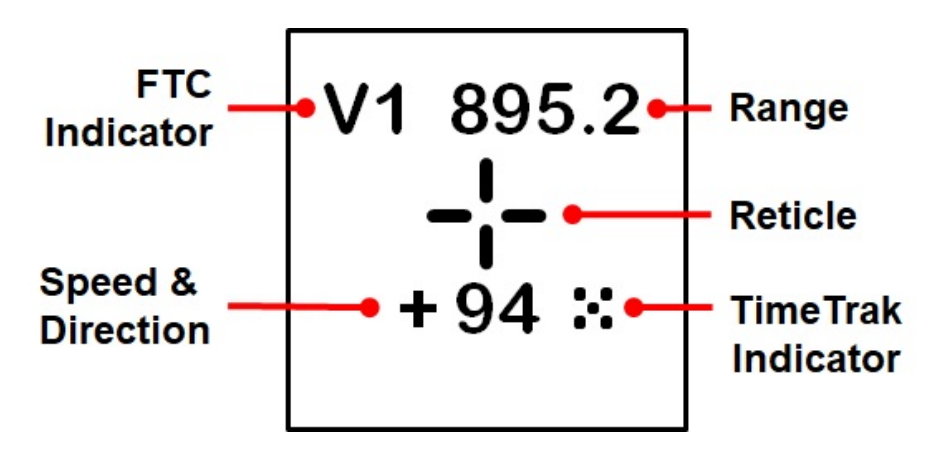

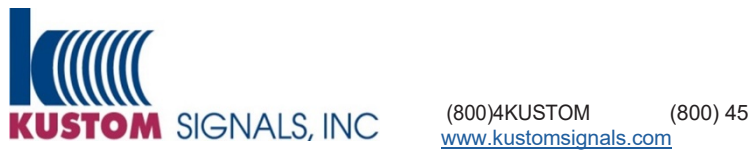

(800)4KUSTOM (800) 458-7866

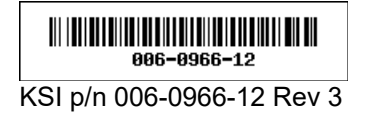

### **ProLaser 4 Multi-function Buttons**

**Single Press Press and Hold** 

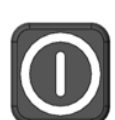

Rear Display Brightness Power On/Off

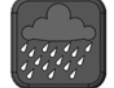

HUD Brightness (Poor Weather in Menu) Poor Weather Mode

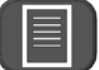

Menu

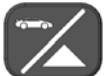

Mode

meseding Only Targets<br>Up (In Menu) Secret Receding Only Targets

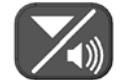

Volumevolume<br>Down (In Menu) **Approaching Only Targets** 

Display Lock (Enter button in Menu)

Mark Select Events (Option) Self-Test

### **First Time Operation** 3

- 1. Install 4-AA batteries in the Battery Compartment, or plug in USB.
- 2. Press and hold the power button to power on/off.
- 3. Hold the unit by the handle and aim with the HUD with both eyes open.
- 4. Press and hold the trigger to fire the laser.
- 5. Place the aiming reticle on the target vehicle. Continue target tracking through the HUD.
- 6. While holding trigger down, Speed and Range continually update in the HUD and on the rear display.
- 7. Audio tones provide targeting feedback. A solid tone indicates target successfully acquired.
- 8. Release the trigger to lock the measurement in the HUD and rear panel display.

The ProLaser 4 will enter (default) sleep mode after two (2) minutes, and will power down after 15 minutes. Sleep timers are user adjustable.

#### **Recall Events (Option)** 4

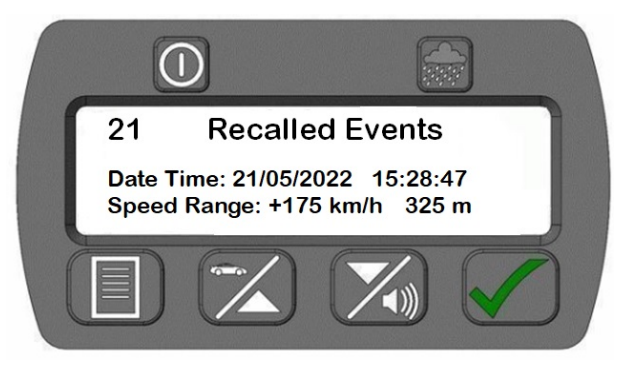

- 1. Press the Menu button.
- 2. Navigate to and select Events.
- 3. Use the up/down buttons to scroll through up to 100 previous measurements on the rear panel.
- 4. Each event will list the date, time, target direction, target speed, and target range when the target was locked.

### **Download Events Data (Option)** 5

ProLaser 4 allows the user to download measurements over the USB to a spreadsheet using a PC utility. The utility may be downloaded from the Kustom website from the ProLaser 4 product and Service pages.

The Events data includes Speed & Range measurements with date & time, units, tracking history time, and serial number as shown below.

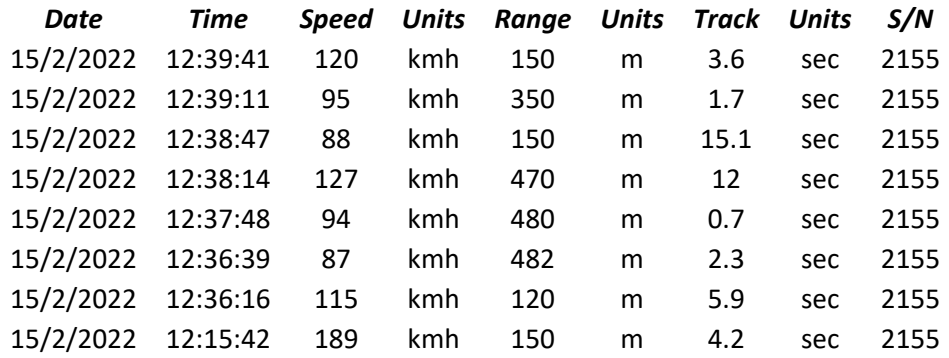